# Concevoir et livrer

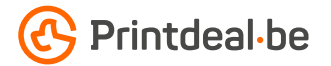

Vous avez déjà une idée pour la conception. Mais comment livrer le fichier sans fautes ? Suivez les indications ci-dessous et vous aurez un design impeccable assuré !

1. Le gabarit

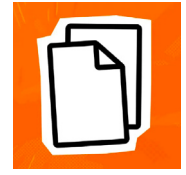

Téléchargez le gabarit qui accompagne votre commande, celui-ci a déjà le bon format • Placez votre conception dans la couche "conception". • Supprimez les autres couches avant de soumettre votre conception, ne soumettez donc que votre conception. • Nous vous recommandons de concevoir les fichiers dans Adobe Indesign ou Adobe Illustrator.

## 2. Directives techniques

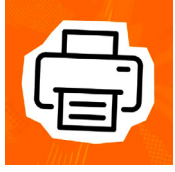

#### Impression et utilisation de couleur

L'impression est en PMS offset (1 à 4 couleurs recto ou recto verso). Créez vos documents en couleurs PMS, n'utilisez pour cela que des couleurs du nuancier Pantone+Solid sauf si le produit indique un autre nuancier. Choisissez des couleurs Coated ou Uncoated en fonction du matériel que vous avez choisi. Pour le papier non couché, on utilise des couleurs Uncoated et pour du papier couché, des couleurs Coated. Suivez les informations du produits. Utilisez le nombre de couleurs correspondant à votre commande. Attention ! Une impression 4/4 peut contenir 4 couleurs uniques.

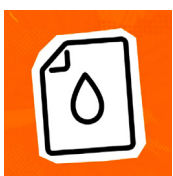

## Résolution

Nous recommandons une résolution de 300 DPI pour les images dans votre conception. • Nous déconseillons de livrer un fichier d'une résolution inférieure à 150 DPI.

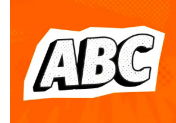

#### Polices d'écriture

Assurez-vous que toutes les polices sont entièrement intégrées ou converties en contours. • Utilisez une taille de police minimale de 6 pt. • La lisibilité finale dépend de la police utilisée en combinaison avec la taille et le contraste des couleurs.

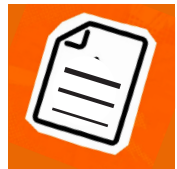

#### Épaisseur des lignes

Les lignes et les rayures de votre conception ne peuvent pas être plus fines que 0,25 pt. • Les lignes diapositives et les découpes doivent avoir une épaisseur d'au moins 0,5 pt.

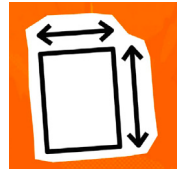

#### **Marges**

Le format du gabarit est égal au format à livrer. Ce format inclut la marge de découpe. • Laissez votre arrière-plan déborder cette marge, cela évite les bords blancs après la découpe. • Maintenez les textes/logos/cadres qui ne doivent pas être coupés à au moins 3 mm de la ligne de coupe.

#### 3. Contrôler et livrer

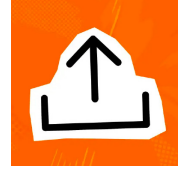

Livrez votre fichier d'impression en format PDF. • Commencez par supprimer les informations qui n'ont pas besoin d'être imprimées. • nregistrez votre fichier sans protection et n'utilisez pas d'hirondelles (crop marks). • Utilisez de préférence le profil PDF PDF/X-1a:2001. • Vérifiez toujours l'exactitude du format et du contenu de votre fichier avant de le soumettre.

# Bon à savoir !

*La mise en page avec un contour ('stroke') ou un remplissage ('fill') blanc ne peut jamais être surimprimée ; le blanc surimprimé ne sera pas utilisé dans le produit imprimé final.*

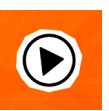

*Vous ne vous en sortez pas ? Veuillez alors contacter notre service client.*

# $\frac{1}{2}\frac{1}{2}\left[\frac{1}{2}\left(\frac{1}{2}\right)\left(\frac{1}{2}\right)\left(\frac{1}{2}\right$